# Laboratorio di informatica di base: Elementi di base del foglio di calcolo elettronico

### 12 Novembre 2007

4日下 ∢ 伊

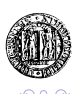

## Elementi di base del foglio di calcolo

#### Ambiente di lavoro

- All'avvio del foglio di calcolo si apre automaticamente una cartella di lavoro vuota.
- La cartella di lavoro è costituita da un insieme di fogli (*sheet*).

### Foglio di lavoro

- Un foglio di lavoro è formato da una griglia formata da righe e colonne.
- L'elemento di base è la **cella**: una cella è determinata dall'intersezione tra una riga e una colonna.

<span id="page-1-0"></span>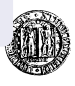

**K ロ ト K 伊 ト K ヨ ト K** 

# Indirizzi e intervalli

### Indirizzi

- Una cella ha un valore e un indirizzo.
- L'indirizzo è **univoco** e determinato dalla lettera della sua riga e dal numero della sua colonna.

### Intervalli

- Un insieme di celle è chiamato **intervallo**
- Esempio: le celle selezionate sono determinate in maniera univoca dagli estremi B2:D3.

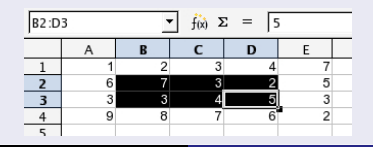

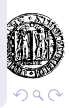

# Riferimenti

### Riferimenti:

L'indirizzo, o **riferimento** è il sistema mediante il quale è possibile indicare una cella. Ve ne sono di tre tipi:

- Relativi: (es "=A2") indicano al foglio di calcolo come trovare una cella partendo dalla cella che contiene la formula
- Assoluti: (es "=\$A\$2") si riferiscono alla posizione esatta della cella (indipendentemente dalla posizione della cella che contiene la formula).
- Misti: (es "=\$A2, oppure =A\$2") colonna relativa e riga fissa oppure colonna fissa e riga relativa.

<span id="page-3-0"></span>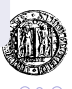

**K ロ ⊁ K 伊 ⊁ K ヨ ⊁ K** 

### Riferimenti Relativi

Un riferimento relativo viene **automaticamente** aggiornato durante le operazioni di *copia, incolla e trascinamento* di una formula adeguandosi alla sua nuova posizione. Esempio:

La cella A5 fa riferimento alla cella B2, cioè "1 cella a destra e 3 in alto" rispetto a A5.

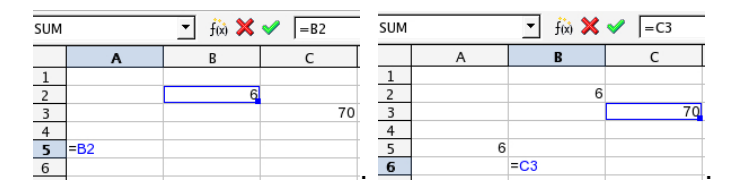

La cella B6 fa sempre riferiment o a "1 cella a destra e 3 in alto", che rispetto a B6 risulta essere la ce[lla](#page-3-0) [C](#page-5-0)[3](#page-3-0)[.](#page-4-0)

<span id="page-4-0"></span>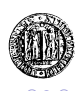

## Riferimenti Assoluti

Un riferimento assoluto non viene modificato durante le operazioni di *copia, incolla e trascinamento* di una formula. Si ottiene anteponendo il simbolo di dollaro (\$) alla coordinata che si vuole mantenere assoluta.

Esempio:

La cella A5 fa riferimento esattamente alla cella B2.

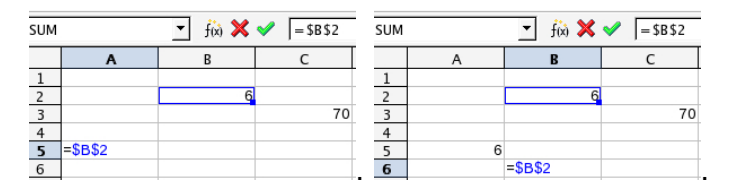

La cella B6 continua a far riferimento esattamente alla cella B2.

<span id="page-5-0"></span>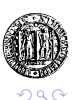

**K ロ ト K 伊 ト K ヨ ト K** 

## Riferimento Misto

In un riferimento misto si intende bloccare l'effetto della modifica automatica in relazione alla sola colonna o alla sola riga.

Si ottiene anteponendo il simbolo di dollaro (\$) alla sola coordinata che si vuole bloccare.

Esempio:

L'indicazione \$C5 è un riferimento misto alla colonna della riga C5.

L'indicazione C\$5 è un riferimento misto alla riga della cella C5.

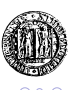

## Selezione

#### Per selezionare una:

- Cella: fare clic su di essa con il mouse.
- Un'intera riga: fare clic sull'intestazione di riga (il numero).
- Un'intera colonna: fare clic sull'intestazione di colonna (la lettera).
- L'intero foglio : fare clic nel punto di incontro tra intestazione di riga e di colonna (in alto a sinistra) fare clic nella cella in alto a sinistra.

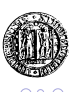

## Valori e formule

### Valori e formule

Una cella può contenere due tipi di dati:

- Valori: qualsiasi stringa alfanumerica: numeri, date, testo, percentuali etc etc.
- Formule: il primo carattere di una formula è **sempre** il simbolo " $=$ "

Il foglio di calcolo elabora e visualizza il **risultato** della formula.

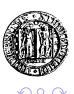